## Magnituda Mw liczona metodą Andrew/Snoke

## Opis metody liczenia magnitudy

Moduł Magnituda Mw liczy magnitudy stacyjne. Magnituda Mw liczona jest ze skalara momentu sejsmicznego  $M_0$  który jest liczony ze spektrum przemieszczenia fali P lub S w ognisku metodą Andrew [\(Andrews 1986](https://docs.cyfronet.pl/display/SWIP/Bibliografia#Bibliografia-Andrews_1986), [Snoke 1987](https://docs.cyfronet.pl/display/SWIP/Bibliografia#Bibliografia-Snoke_1987)). Sygnał liczony jest osobno dla trzech składowych, po czym wartości omega dla poszczególnych składowych są sumowane i z sumy liczone jest  $M_0$  ([Wiejacz i Wiszniowski 2006](https://docs.cyfronet.pl/display/SWIP/Bibliografia#Bibliografia-Wiejacz_and_Wiszniowski_2006)).

Metoda rozpoczyna się od obliczenia widma sygnału metodą multi-taper ([Park,1987\)](https://docs.cyfronet.pl/display/SWIP/Bibliografia#Bibliografia-Park_1987). Metoda ta wykorzystuje wielokrotne sumowanie widm cząstkowych, które są uzyskane dla różnych okien czasowych ([Niewiadomski 1997\)](https://docs.cyfronet.pl/display/SWIP/Bibliografia#Bibliografia-Niewiadomski_1997). Skalowanie widma odbywa się w oparciu o równość Parsevala, zgodnie ze wzorem:

$$
X(f) = F(f) \cdot Sc
$$

gdzie F(f) jest widmem obliczonym metodą multitaper, podczas gdy współczynnik skalujący Sc jest określony wzorem

$$
Sc = \frac{\sum_{t=t_p}^{t_E} (x(t) - x_{an})^2 dt}{\sum_{f=d}^{N_Z} 2dfF(f)}
$$

gdzie

$$
df = \frac{1}{Ndt}
$$

$$
x_{\text{avr}} = \sum_{t=t_0}^{t_E} x(t)
$$

Za początek fali przyjmuje się początek okna czasowego (*t<sub>p</sub>, t<sub>E</sub>).* Długość okna czasowego jest dobierana tak, aby pasowała do kształtu fali i dlatego do pewnego stopnia jest to wynikiem arbitralnej oceny ludzkiego analityka. Domyślna długość okna czasowego może być ustawiona na każdej stacji dla każdego konkretnego regionu źródła zdarzenia. Jednak taka w pełni zautomatyzowana procedura może prowadzić do błędnych wyników w przypadku zmieniającego się poziomu hałasu sejsmicznego lub zbliżonych do siebie zdarzeń. Ważnym czynnikiem jest również wielkość wstrząsu; ge neralnie w przypadku większych zjawisk należy przyjąć dłuższe okno czasowe (jest to zasada metody długości trwania). W przypadku słabego zdarzenia, wielkość okna odpowiednia do większego wstrząsu może spowodować, że udział hałasu długookresowego może wpłynąć na podniesienie wielkości. W przeciwieństwie do tego, okno zbyt krótkie dla dużego zdarzenia powoduje, że jego długookresowe widma cząstkowe nie wchodzą w sumę i ostatecznie wielkość Mw może zostać błędnie obniżona.

Końcowe widmo przemieszczeń jest obliczane za pomocą wzoru uwzględniającego rozchodzenie się fal ciała w odległości R, tłumienie sprężyste zgodnie ze współczynnikiem jakości *Q* [\(Aki i Richards, 2002\)](https://docs.cyfronet.pl/display/SWIP/Bibliografia#Bibliografia-Aki_Richards_2002) oraz odpowiedź instrumentu  $G_{\mathsf{V}}(\mathsf{\hbar})$ :

$$
U(f) = \frac{X(f)R}{2\pi fG_r(f)\exp\left(\frac{-\pi fR}{cQ}\right)}
$$

Uwzględnianie odpowiedzi przyrządu jest ważne, ponieważ pozwala na porównywanie wyników i wykorzystanie danych zarejestrowanych przez różne czujniki i systemy akwizycji danych na różnych stacjach i/lub w różnym czasie po zmianie wyposażenia stacji.

Poprawka na tłumienie sprężyste w przypadku słabych zdarzeń polega w zasadzie na dużym wzmocnieniu wysokich częstotliwości w widmie, co wynika z postaci zależności tłumienia. W paśmie wysokich częstotliwości sygnał zdarzenia może być słabszy niż szum sejsmiczny, podczas gdy zarówno sygnał, jak i szum zostana silnie wzmocnione przez korekcie. W takich przypadkach wartość Q jest podnoszona tak, aby kształt widma w danym paśmie częstotliwości pokrywał się z krzywą modelu Brune'a (1970). Wartości Ω<sub>0</sub> i  $f_0$  wymagane przez model Brune'a oblicza się metodą [Andr](https://docs.cyfronet.pl/display/SWIP/Bibliografia#Bibliografia-Andrews_1986) [ewsa \(1986\)](https://docs.cyfronet.pl/display/SWIP/Bibliografia#Bibliografia-Andrews_1986):

$$
\Omega_0 = \left(\frac{4K^3}{J}\right)^{\frac{1}{4}}
$$

$$
f_0 = \frac{1}{2\pi} \sqrt{\frac{J}{K}}
$$

gdzie J i K są obliczane według wzorów Snoke'a (1987)

$$
J = 8\pi^2 \left( \frac{1}{3} U^2 (f_1) f_1^3 + df \sum_{f=f_1+1}^{f_1-1} U^2 (f) f^2 + U^2 (f_2) f_2^3 \right)
$$
  

$$
K = 2 \left( U^2 (f_1) f_1 + df \sum_{f=f_1+1}^{f_1-1} U^2 (f) + \frac{1}{3} U^2 (f_2) f_2 \right)
$$

gdzie  $f_{\sf i}$  i  $f_{\sf 2}$  to dolna i górna granica częstotliwości pasma, dla którego estymowany jest model Brune'a. Wyznaczenie granic pasma częstotliwości jest konieczne ze względu na hałas sejsmiczny. Wzory Snoke'a są poprawne, jeśli

$$
f_1 \ll f_0 \ll f_2 \tag{1}
$$

ponieważ zakładają, że odpowiedź modelu Brune'a poza tym zakresem jest asymptotyczna. Wydaje się zatem, że wystarczające jest spełnienie

$$
2f_1 < f_0 < \frac{1}{2}f
$$

co może być niemożliwe do spełnienia w przypadku słabego sygnału i dużych szumów. Dolna granica f<sub>1</sub> dla większości zdarzeń wynosi 1 Hz. W szczególności dotyczy to słabych wstrząsów. Przy częstotliwościach poniżej 1 Hz szum o niskiej częstotliwości zaczyna odgrywać istotną rolę w widmach sygnału. Hałas ten staje się dominujący w przypadku słabych i odległych zdarzeń, dlatego należy odciąć niskie częstotliwości. W przypadku zdarzeń bliskich widma sygnału są zwykle większe niż szum i można zastosować dolną granicę pasma częstotliwości. Silne zdarzenia mają w swoim sygnale większą składową niskich częstotliwości, dlatego zgodnie z zależnością (1) trzeba zastosować dolną granicę pasma niskich częstotliwości mniejszą niż 1 Hz. Sygnał jest wtedy na tyle silny, że przeważa nad szumem w całym paśmie częstotliwości. Górna granica pasma częstotliwości  $f_{\rm 2}$ ma również na celu ograniczenie skutków szumu. Ograniczenie to ma znaczenie w przypadku słabych sygnałów, gdy korekcja tłumienia powoduje nadmierne wzmocnienie wysokich częstotliwości. W przypadku słabych zdarzeń konieczne staje się ustalenie górnej granicy pasma częstotliwości lub zwiększenie wartości Q. Ogólnie rzecz biorąc, efekty szumu uniemożliwiają poprawne określenie wielkości Mw poniżej wartości 1.7-2,0 na dowolnej stacji, ponieważ przy tej wielkości poziom widmowy jest następnie obliczany z widm szumu, a nie z widm sygnału zdarzenia.

Moment sejsmiczny jest obliczany z trzech składowych sygnału dwoma alternatywnymi metodami. W pierwszej metodzie wartości *J, K*, Q<sub>0</sub> i *f*<sub>0</sub> są obliczane dla każdego składowej osobno. Następnie obliczany jest moment sejsmiczny dla każdego kanału dla fali Pg lub Sg według wzoru:

$$
M_0^i = \frac{4\pi\rho_0 c_0^3 \Omega_0^i}{R_e}
$$

gdzie *i* oznacza składową sygnału, a  $c_0$  jest odpowiednią prędkością fali (P lub S) u źródła. Prędkość fali S u źródła,  $c_0$  jest określana na podstawie głębokości i modelu prędkościowego 1D, natomiast prędkość fali P u źródła jest określona, albo z modelu, albo zależnością c<sub>0</sub>(P) = 1,73 c<sub>0</sub>(S). Przyjm uje się gęstość w źródła z modelu 1D lub domyślnie ρ<sub>0</sub> = 2700 kg/m<sup>3</sup>. Średni współczynnik promieniowania *Rc* przyjmuje się dla fali P jako *Rc*(P)=0, 52 i dla fali S Rc(S)=0,63 ([Boore i Boatwright, 1984\)](https://docs.cyfronet.pl/display/SWIP/Bibliografia#Bibliografia-Boore_and_Boatwright_1984). Moment sejsmiczny jest obliczany jako pierwiastek kwadratowy z sumy kwadratów poszczególnych momentów sejsmicznych uzyskanych dla trzech składowych:

$$
M_{\mathbf{0}}=\sqrt{\sum_{i=1}^3 \left(M_{\mathbf{0}}^i\right)^2}
$$

W drugiej metodzie wartości J i K są obliczane przy użyciu wszystkich trzech składowych sygnału:

$$
J = 8\pi^2 \sum_{i=1}^3 \left( \frac{1}{3} U_i^2(f_1) f_1^3 + df \sum_{f=f_1+1}^{f_2-1} U_i^2(f_1) f_1^2 + U_i^2(f_2) f_2^3 \right)
$$
  

$$
K = 2 \sum_{i=1}^3 \left( U_i^2(f_1) f_1 + df \sum_{f=f_1+1}^{f_2-1} U^2(f_1) + \frac{1}{3} U_i^2(f_2) f_2 \right)
$$

Stosując tę metodę otrzymujemy tylko jeden zbiór wartości  $\Omega_0$  i  $f_0$  , z których oblicza się M $_0$ . Metoda ta jest liczbowo lepsza niż pierwsza w sytuacji, gdy jakiś komponent ma stosunkowo bardzo słaby sygnał. W takim przypadku wartości J i K dla takiego składnika będą zarówno bardzo małe, a w pierwszej metodzie powstałby przypadek dzielenia dwóch bardzo małych liczb. Wynik takiego dzielenia byłby następnie sumowany na równych prawach z dwoma innymi niezerowymi składnikami. Jednak w praktyce Mw uzyskiwane dwoma wymienionymi metodami były zawsze prawie identyczne, co doprowadziło do stosowania głównie pierwszej metody.

Wielkość Mw jest obliczana z momentu sejsmicznego według wzoru [Hanksa i Kanamoriego \(1979\)](https://docs.cyfronet.pl/display/SWIP/Bibliografia#Bibliografia-Hanks_and_Kanamori_1979). Wynik może być oparty na fali P lub S lub średniej z dwóch:

$$
M_{w}^{(P)} = \frac{2}{3} \log M_{0}^{(P)} - 6.07
$$

$$
M_{w}^{(S)} = \frac{2}{3} \log M_{0}^{(S)} - 6.07
$$

$$
M_{w}^{(PS)} = \frac{2}{3} \log \left( \frac{M_{0}^{(P)} + M_{0}^{(S)}}{2} \right) - 6.07
$$

Domyślna długość okna przyjmowana dla liczenia spektrum wynoś 0.9 równicy czasów fali S i P dla fali P i 1.8 tej różnicy dla fali S. W przypadku braku piku P lub S wynosi róznica czasów wynosi (√3-1) $\mathcal{T}_P$ lub (1=1/√3) $\mathcal{T}_{S'}$  gdzie  $\mathcal{T}_P$ lub  $\mathcal{T}_S$  są różnicami między czasami P lub S a czasem w ognisku.

## Instrukcja liczenia magnitudy Mw

Liczenie magnitudy Mw wywoływane jest z menu poleceniem Magnitude  $\rightarrow$  Mw(SWIP4). Nazwa (SWIP4) informuje, że moduł ten jest programem zaadoptowanym z programu SWIP4. Po wywołaniu jawi się okno do liczenia magnitudy Mw (Rys. 17). U góry okna wypisywana są Origin (1), dla którego liczona będą magnitudy, oraz stacja sejsmiczna (2). Poniżej wyświetlany są sejsmogramy trzech składowych wybranej stacji (3), W zależności od wyboru opcji View seismogram na dole okna może być wyświetlany sejsmogram predkościowy (opcja Vel.) lud przemieszczeniowy (opcja Disp.).Każdy kanał rysowany jest osobnym kolorem. Takim samym kolorem są rysowane wydma sygnałów. Czerwonymi liniami zaznaczone są fale P i S a czarną linią rysowane jest w postaci prostokąta okno, z którego liczone jest widmo spektrum (4). Początek okna pokrywa się wstępnie z fazą P lub S, ale granice okien można zmienić ciągnąc je myszką z wciśniętym lewym przyciskiem myszy.

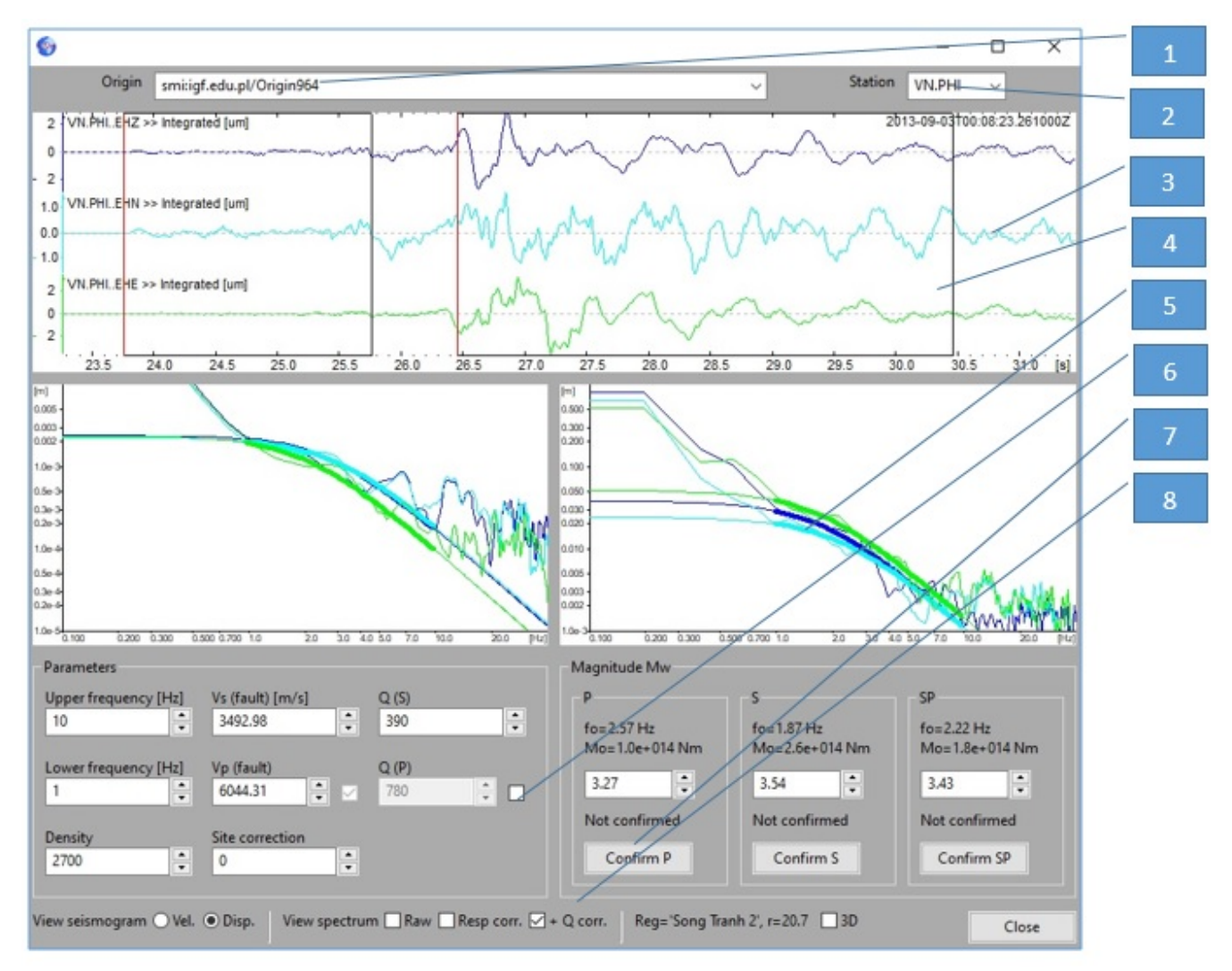

## Rys. 17 Okno liczenia magnitudy Mw

Poniżej sejsmogramów rysowane są widma przemieszczeniowe poszczególnych składowych oraz krzywe teoretycznych widm modelu Bruna (5) estymowanych z sygnału. Z lewej strony rysowane są widma dla fali P, a z prawej strony dla fali S. Pogrubioną linią modelu zaznaczony jest przedział częstotliwości, dla którego estymowany jest model – wartości między dolnym a górnym limitem częstotliwości (6: Lower frequency [Hz] i Upper frequency [Hz]). Kolory oznaczają: niebieski – składowa Z, błękitny– składowa N, zielony – składowa E.

Poniżej z lewej strony znajduje się okno parametrów do liczenia *Mw* (6) a z prawej strony wyświetlane są wartości *M<sub>o</sub>, f<sub>o</sub> i Mw* dla fal *P*, *S* i całości oraz przyciski potwierdzające magnitudę (7). Ich naciśnięcie powoduje zapisanie danych Mw dla danej stacji. Można wybrać Mw z fali P, S lub średnią z obydwu fal..

Każda zmiana parametrów jak i okno do liczenia skutkuje przeliczeniem Mw i zmianą krzywych Brune'a. Wartości dolnej i górnej częstotliwości oraz współczynniki tłumienia Q są zapamiętywane w pliku [konfiguracyjnym](https://docs.cyfronet.pl/display/SWIP/Konfiguracja+liczenia+magnitudy+Mw) i przy powtórnym liczeniu przyjmowane jako domyślne, natomiast prędkości i gęstość są wyliczane z modelu 1D. Jeżeli w pliku konfiguracyjnym nie zdefiniowano jednej lub wielu stacji wcześniej i ustawiona jest w pliku konfiguracyjnym opcja Save, to pojawi się ostrzeżenie

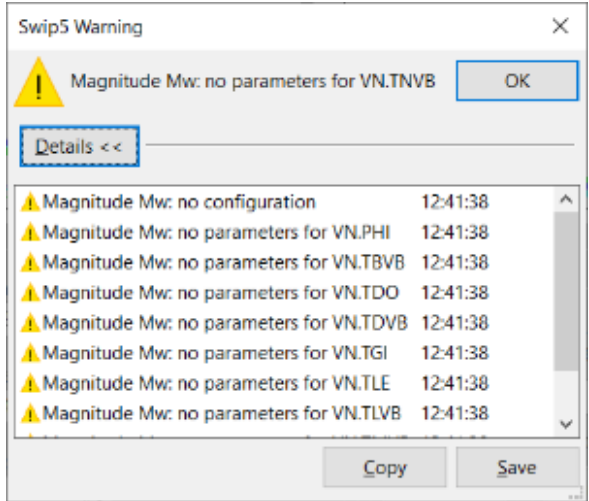

a wartości dolnej i górnej częstotliwości oraz współczynniki tłumienia Q ustawią się na wartości domyślne. Koniecznie należy wtedy wpisać poprawne wartości szczególnie Q dla wszystkich brakujących stacji, gdyż komunikat ten już się nie powtórzy. Wartości dolnej i górnej częstotliwości trzeba praktycznie dobierać za każdym razem, tak aby krzywe Brune'a pasowały do widma sygnałów, natomiast Q raz ustalone nie powinno być zmieniane.

Na dole okna (8) znajdują się dodatkowe przyciski sterujące wyświetlaniem sejsmogramu i spektrogramów, oraz dodatkowe informacje o regionie i odległości od epicentrum i przycisk zamykający okno.

[Konfiguracja liczenia magnitudy Mw](https://docs.cyfronet.pl/display/SWIP/Konfiguracja+liczenia+magnitudy+Mw)